## **Einführung**

Das Mieterstrommodell ermöglicht es, Strom innerhalb eines Gebäudes von einer zentralen Photovoltaikanlage zu verschiedenen Mietern zu verteilen. Der Plexlog Energiemanager ist ein Tool, um diese Verteilung zu steuern und zu überwachen. Wichtig ist, dass für alle Verbraucher und Erzeuger geeichte Zähler verwendet werden müssen, die mit dem Plexlog verbunden sind. Empfohlen werden Zähler von Klefer, aber auch andere kompatible Hersteller sind möglich. Eine Liste dieser Hersteller findet sich auf der Plexlog-Website.

## **Installation und Konfiguration**

- 1. **Zählerverbindung und Benennung**:
	- Die Zähler werden mit dem Plexlog Energiemanager verbunden und konfiguriert.
	- Nach der Konfiguration können die Zähler frei benannt werden.
	- Sobald die Zähler benannt sind, erscheinen sie in der Tagesansicht des Systems. Hier werden alle Zähler aufgelistet und können einzeln oder gesamt angezeigt werden.
- 2. **Ansichten**:
	- **Tagesansicht**: Zeigt die aktuellen Werte der Zähler.
	- **Liveansicht**: Bietet eine Echtzeitansicht der Zählerdaten.
	- **Gesamtübersicht**: Zusammenfassung aller Zählerdaten.

## **Einstellungen und Konfigurationen**

- 1. **Eigenstromverrechnungsmethode**:
	- Gleichmäßige Verteilung: Der erzeugte Strom wird gleichmäßig auf alle Verbraucher verteilt.
	- Proportionale Verteilung: Verbraucher mit höherem Verbrauch erhalten mehr Eigenstrom.

## 2. **Korrektur der Momentanwerte**:

- Die Berechnung des Eigenstromverbrauchs basiert auf 5-Minuten-Werten. Diese können Abweichungen zu den gemessenen Zählerständen aufweisen.
- Mit der Korrekturoption können die berechneten Werte für Eigenstromverbrauch, Netzbezug und Einspeisung anhand der Zählerstände korrigiert werden.

## 3. **Preiseinstellungen**:

- Eigenverbrauchsstrompreis: Preis pro Kilowattstunde, den die Mieter für den Eigenverbrauch zahlen.
- Netzbezugspreis: Preis für den Strombezug aus dem Netz, der für alle Mieter gilt.

## 4. **Zählerverwaltung**:

- Übersicht über alle Zähler und Verbraucher.
- Nicht belegte Wohnungen können aus der Berechnung entfernt werden, indem der entsprechende Haken deaktiviert wird.

## **Abrechnung**

## 1. **Export der Abrechnungen**:

- Monats- und Jahresabrechnungen können exportiert werden.
- Auswahl des gewünschten Monats für die Abrechnungsexport.
- Nach dem Export wird eine ZIP-Datei per E-Mail zugeschickt, die Excel-Tabellen für jeden Mieter sowie Einführung

## 2. **Details der Abrechnungen**:

## • **Mieterabrechnung**:

- Zeigt, was der Mieter an welchem Tag verbraucht hat, Eigenverbrauch, Netzbezug und Entladung.
- Anzeige von Eigenverbrauchspreis, Bezugspreis und Gesamtpreis.
- Gesamtsummen und der zu überweisende Gesamtbetrag am Ende der Tabelle.

## • **Gesamtübersicht**:

- Zusammenfassung des Verbrauchs, Eigenverbrauchs, Netzbezugs und Entladung für alle Mieter.
- Listung der Tagespreise und Gesamtsummen für jeden Mieter.
- Gesamtpreise, die von den Mietern zu überweisen sind.

## **Schlussfolgerung**

Das Mieterstrommodell mit dem Plexlog Energiemanager bietet eine umfassende Lösung zur Verwaltung und Abrechnung von gemeinsam genutztem Strom innerhalb eines Gebäudes. Es ermöglicht detaillierte Überwachung, flexible Konfigurationen und präzise Abrechnungen, um sowohl die Bedürfnisse der Vermieter als auch der Mieter zu erfüllen.

# **Youtube:**

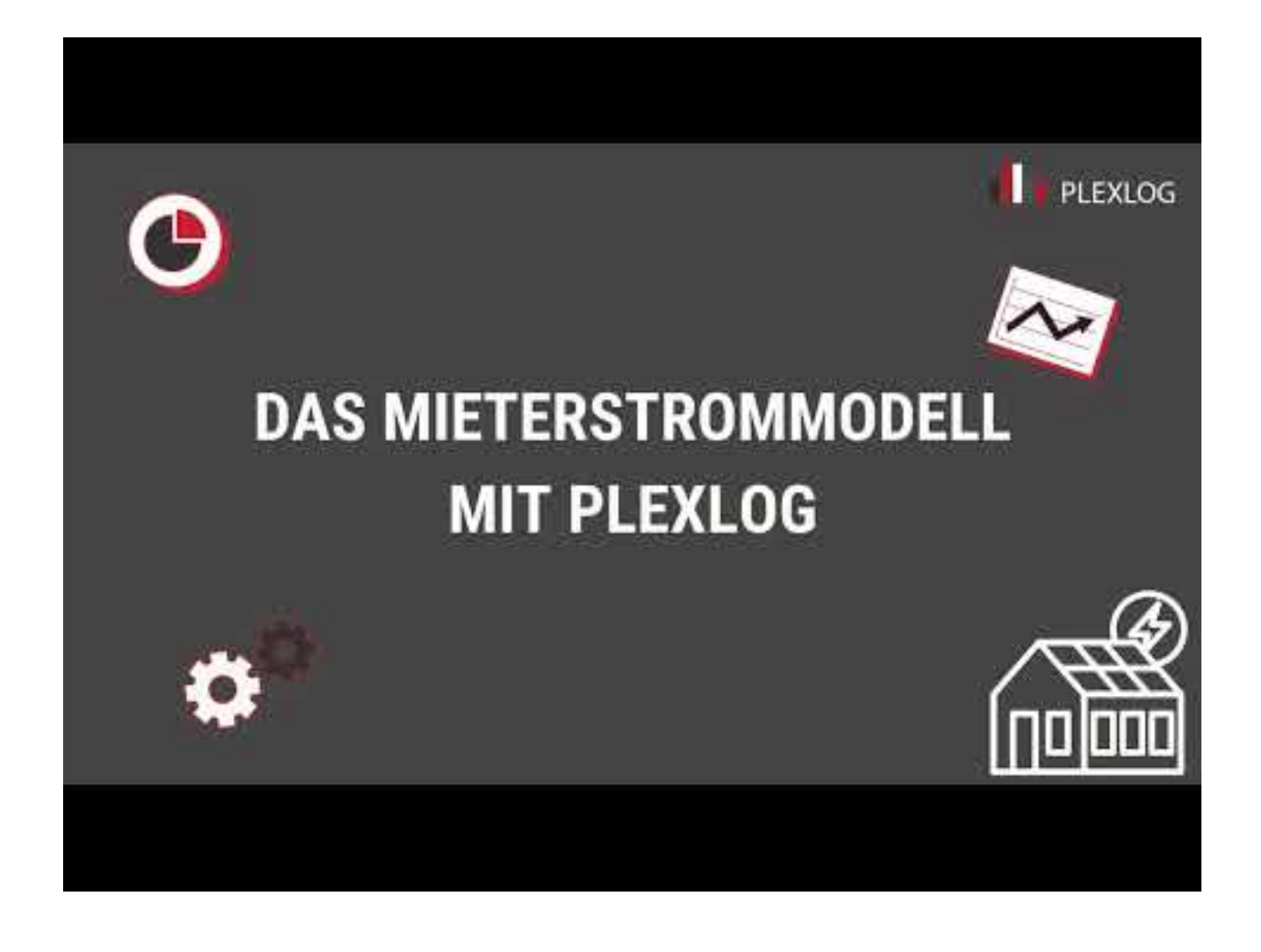